# **E**hipsmall

Chipsmall Limited consists of a professional team with an average of over 10 year of expertise in the distribution of electronic components. Based in Hongkong, we have already established firm and mutual-benefit business relationships with customers from,Europe,America and south Asia,supplying obsolete and hard-to-find components to meet their specific needs.

With the principle of "Quality Parts,Customers Priority,Honest Operation,and Considerate Service",our business mainly focus on the distribution of electronic components. Line cards we deal with include Microchip,ALPS,ROHM,Xilinx,Pulse,ON,Everlight and Freescale. Main products comprise IC,Modules,Potentiometer,IC Socket,Relay,Connector.Our parts cover such applications as commercial,industrial, and automotives areas.

We are looking forward to setting up business relationship with you and hope to provide you with the best service and solution. Let us make a better world for our industry!

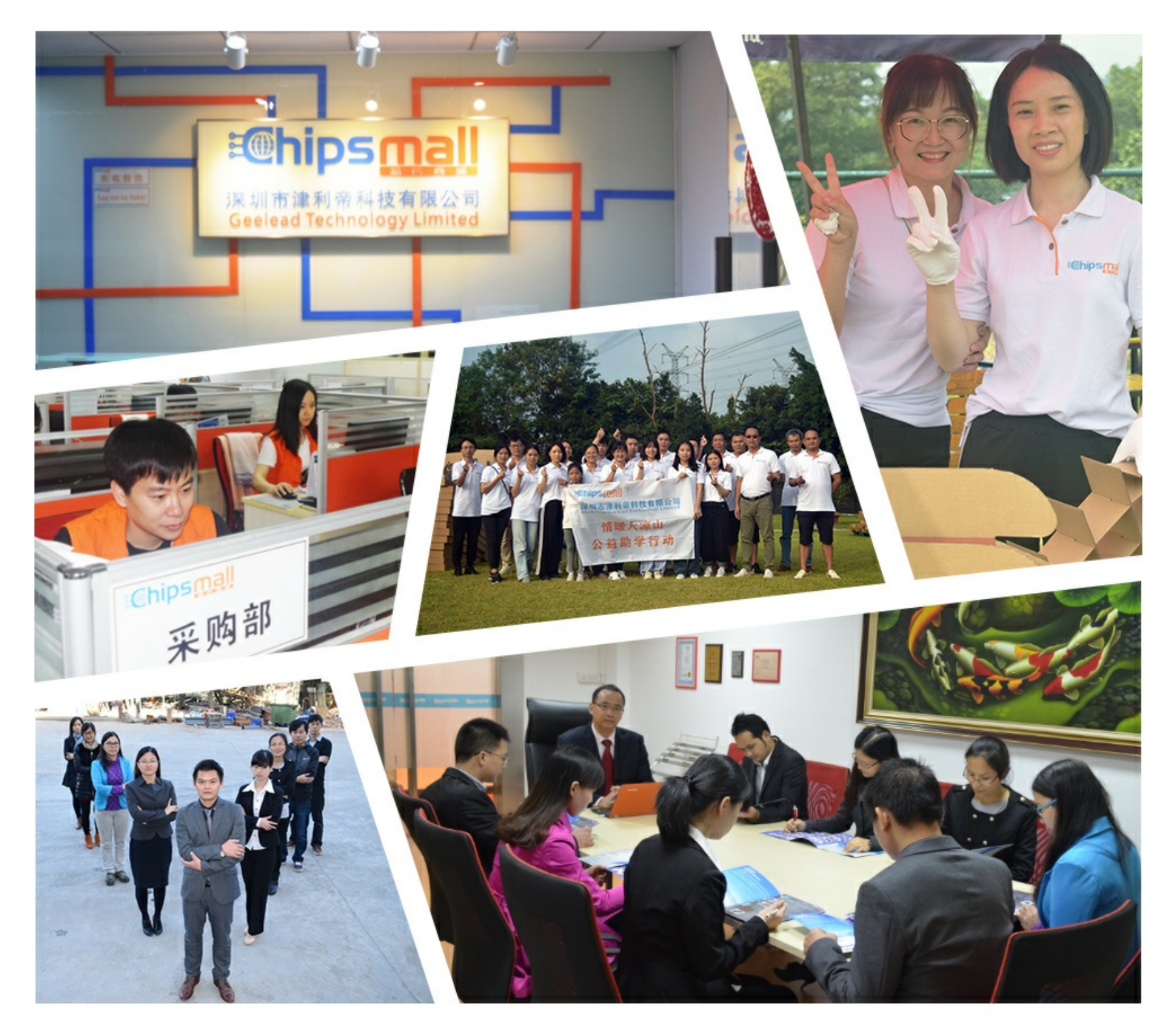

## Contact us

Tel: +86-755-8981 8866 Fax: +86-755-8427 6832 Email & Skype: info@chipsmall.com Web: www.chipsmall.com Address: A1208, Overseas Decoration Building, #122 Zhenhua RD., Futian, Shenzhen, China

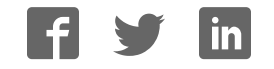

# **Virtex-5 LX FPGA Prototype Platform**

**User Guide**

**UG222 (v1.1.1) March 21, 2011**

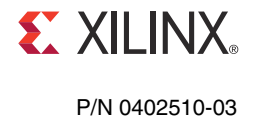

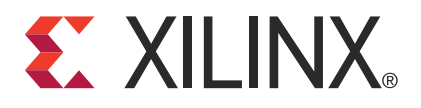

© Copyright 2006 – 2011 Xilinx, Inc. Xilinx, the Xilinx logo, Artix, ISE, Kintex, Spartan, Virtex, Zynq, and other designated brands included herein are trademarks of Xilinx in the United States and other countries. All other trademarks are the property of their respective owners. DISCLAIMER

The information disclosed to you hereunder (the "Materials") is provided solely for the selection and use of Xilinx products. To the maximum extent permitted by applicable law: (1) Materials are made available "AS IS" and with all faults, Xilinx hereby DISCLAIMS ALL WARRANTIES AND CONDITIONS, EXPRESS, IMPLIED, OR STATUTORY, INCLUDING BUT NOT LIMITED TO WARRANTIES OF MERCHANTABILITY, NON-INFRINGEMENT, OR FITNESS FOR ANY PARTICULAR PURPOSE; and (2) Xilinx shall not be liable (whether in contract or tort, including negligence, or under any other theory of liability) for any loss or damage of any kind or nature related to, arising under, or in connection with, the Materials (including your use of the Materials), including for any direct, indirect, special, incidental, or consequential loss or damage (including loss of data, profits, goodwill, or any type of loss or damage suffered as a result of any action brought by a third party) even if such damage or loss was reasonably foreseeable or Xilinx had been advised of the possibility of the same. Xilinx assumes no obligation to correct any errors contained in the Materials, or to advise you of any corrections or update. You may not reproduce, modify, distribute, or publicly display the Materials without prior written consent. Certain products are subject to the terms and conditions of the Limited Warranties which can be viewed at http://www.xilinx.com/warranty.htm; IP cores may be subject to warranty and support terms contained in a license issued to you by Xilinx. Xilinx products are not designed or intended to be fail-safe or for use in any application requiring fail-safe performance; you assume sole risk and liability for use of Xilinx products in Critical Applications: http://www.xilinx.com/warranty.htm#critapps.

## **Revision History**

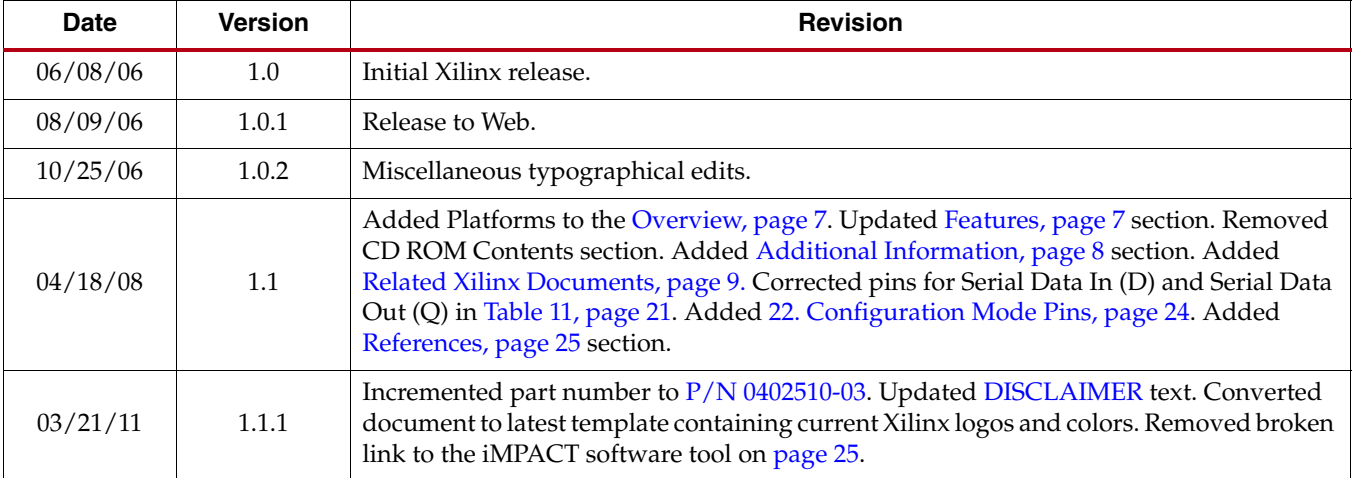

The following table shows the revision history for this document.

## *Table of Contents*

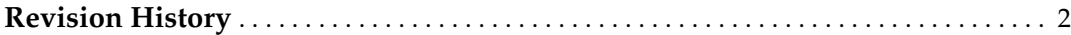

## **Preface: About This Guide**

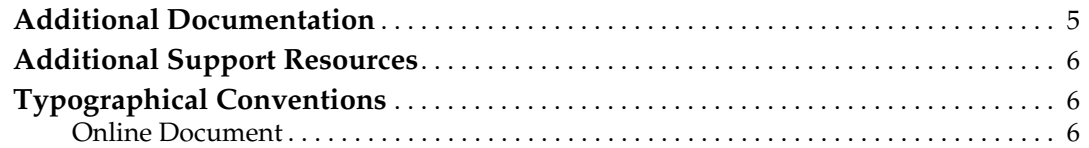

## **Virtex-5 LX FPGA Prototype Platform**

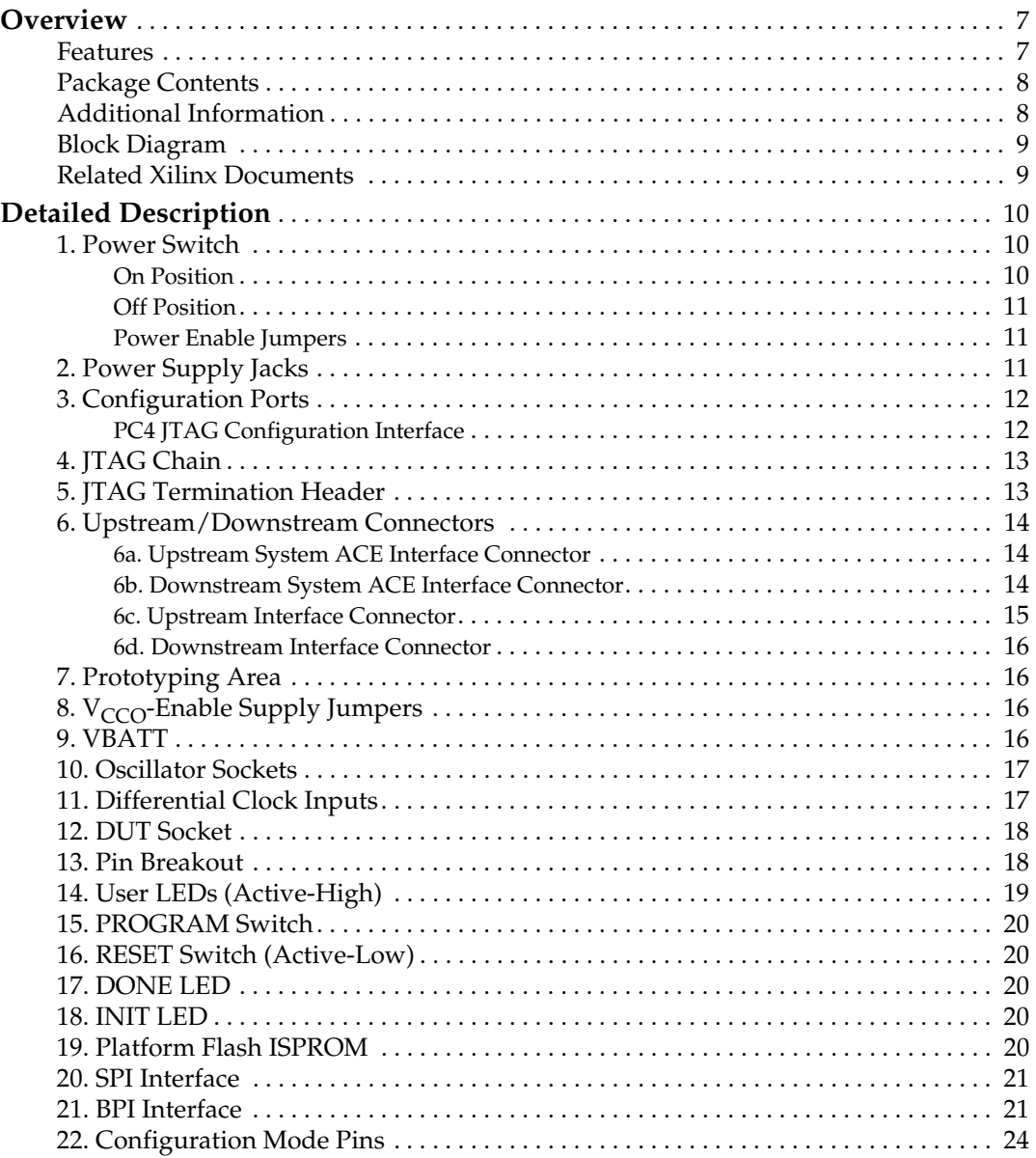

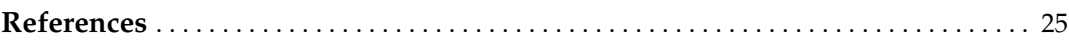

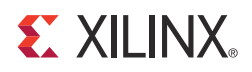

## *Preface*

## *About This Guide*

This user guide describes the features and operation of the Virtex®-5 LX FPGA prototype platform and provides instructions to configure chains of FPGAs and serial PROMs.

Complete and up-to-date documentation for the Virtex-5 LX FPGA prototype platform is available on the Xilinx website at http://www.xilinx.com/onlinestore/v5\_boards.htm.

## **Additional Documentation**

The following documents are also available for download at http://www.xilinx.com/virtex5.

- Virtex-5 Family Overview The features and product selection of the Virtex-5 family are outlined in this overview.
- Virtex-5 FPGA Data Sheet: DC and Switching Characteristics

This data sheet contains the DC and Switching Characteristic specifications for the Virtex-5 family.

• Virtex-5 FPGA User Guide

Chapters in this guide cover the following topics:

- Clocking Resources
- Clock Management Technology (CMT)
- Phase-Locked Loops (PLLs)
- Block RAM
- Configurable Logic Blocks (CLBs)
- SelectIO™ Resources
- SelectIO Logic Resources
- Advanced SelectIO Logic Resources
- XtremeDSP Design Considerations

This guide describes the XtremeDSP™ slice and includes reference designs for using the DSP48E slice.

• Virtex-5 FPGA Configuration User Guide

This all-encompassing configuration guide includes chapters on configuration interfaces (serial and SelectMAP), bitstream encryption, Boundary-Scan and JTAG configuration, reconfiguration techniques, and readback through the SelectMAP and JTAG interfaces.

• Virtex-5 FPGA System Monitor User Guide

The System Monitor functionality available in all the Virtex-5 devices is outlined in this guide.

• Virtex-5 FPGA Packaging Specifications

This specification includes the tables for device/package combinations and maximum I/Os, pin definitions, pinout tables, pinout diagrams, mechanical drawings, and thermal specifications.

• Virtex-5 FPGA PCB Designer's Guide

This guide provides information on PCB design for Virtex-5 devices, with a focus on strategies for making design decisions at the PCB and interface level.

## **Additional Support Resources**

To search the database of silicon and software questions and answers, or to create a technical support case in WebCase, see the Xilinx website at: http://www.xilinx.com/support.

## **Typographical Conventions**

This document uses the following typographical conventions. An example illustrates each convention.

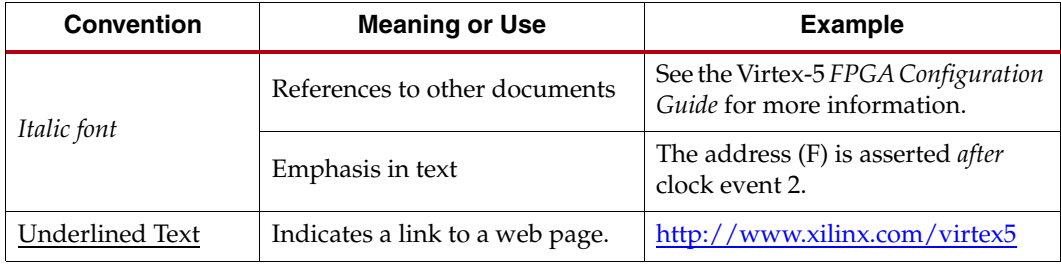

#### Online Document

The following conventions are used in this document:

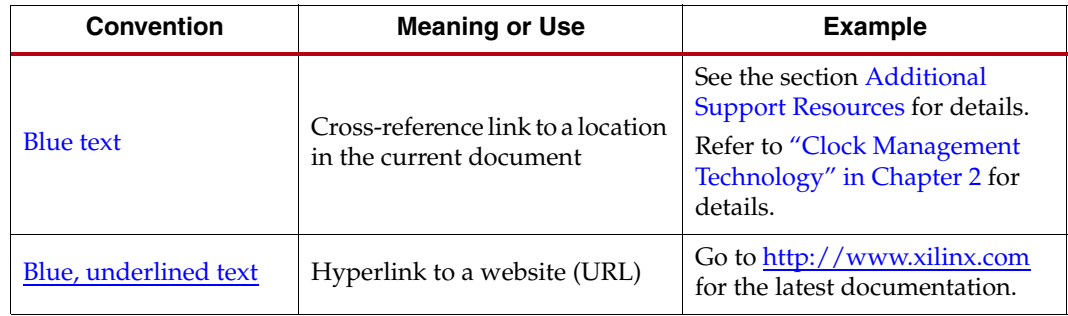

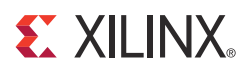

## *Virtex-5 LX FPGA Prototype Platform*

## **Overview**

The Virtex-5 FPGA prototype platform and demonstration boards enable designers to investigate and experiment with the features of Virtex-5 FPGAs. This user guide describes the features and operation of the Virtex-5 LX FPGA prototype platform ("the board") including how to configure chains of FPGAs and serial PROMs.

This user guide covers the following platforms:

• FF324, FF676, FF1153, and FF1760

**Caution!** To protect the board from damage caused by electrostatic discharge (ESD), follow standard ESD prevention measures when handling the board.

**Note:** Prototype platforms are intended strictly for evaluating the functionality of Virtex-5 FPGA features and are not intended for A/C characterization or high-speed I/O evaluation.

#### Features

- Independent power supply jacks for VCCINT, VCCO, and VCCAUX
- Selectable VCCO-enable pins for each SelectIO™ bank
- Configuration port for use with Parallel Cable III and Parallel Cable IV cables
- 32 clock inputs
	- 4 differential clock pairs
	- 4 LVTTL-type oscillator sockets
	- 20 breakout clock pins
- Power indicator LEDs
- Onboard Platform Flash ISPROM (32 Mb) for configuration
- Onboard power supplies for the Platform Flash ISPROM
- JTAG port for reprogramming the XCF32P series reconfigurable ISPROM and the user FPGA, also known as the *device under test* (DUT)
- Upstream and downstream System ACE™ interface and configuration interface connectors
- Serial Peripheral Interface (SPI) Serial Flash programming
- Byte-wide Peripheral Interface (BPI) programming
- SPI port for reprogramming the SPI Serial Flash
- Onboard battery holder
- One low-voltage, 14-pin, DIP crystal oscillator

The kit contains headers that can be soldered to the breakout area, if desired. These headers are useful with certain types of oscilloscope probes for either connecting function generators or wiring pins to the prototype area.

The Virtex-5 FPGA LX prototype platform contains a DUT FPGA, one SPI, one BPI, and one In-System Programmable Configuration PROM (ISPROM). The ISPROM can hold up to 33,554,432 bits. The SPI Serial Flash holds up to 64 Mb. The BPI holds up to 256 Mb. The DUT can be configured from any one of the following:

- **ISPROM**
- **SPI** device
- **BPI** device
- Configuration ports (Parallel Cable III/IV cable)

In addition to the ISPROM and the configuration ports, there are *upstream* connectors and *downstream* connectors. The upstream connectors can be connected to configure the DUT by using the System ACE configuration solution or by chaining another board. The downstream connectors can be used to connect to another board in a chain for serial configuration. A maximum of two boards can be chained together.

#### Package Contents

- Virtex-5 FPGA LX prototype platform
- User guide
- Device vacuum tool
- Headers for test points
- One low-voltage, 14-pin, dual-inline package (DIP) crystal oscillator
- Four SMA-to-SMA cables

#### Additional Information

Additional information and support material is located at:

- FF324 (HW-AFX-FF324-500-G)
- FF676 (HW-AFX-FF676-500-G
- FF1153 (HW-AFX-FF1153-500-G)
- FF1760 (HW-AFX-FF1760-500-G)

This information includes:

- Current version of this user guide in PDF format
- Full schematics in PDF format and ViewDraw schematic format
- PC board layout in Pads PCB or Allegro format
- Gerber files for the PC board (Many free or shareware Gerber file viewers are available on the Internet for viewing and printing these files.)

For information about the Virtex-5 family of FPGA devices, including product highlights, data sheets, user guides, and application notes, see the Virtex-5 website at www.xilinx.com/virtex5. Additional information is available from the data sheets and application notes from the component manufacturers.

#### Block Diagram

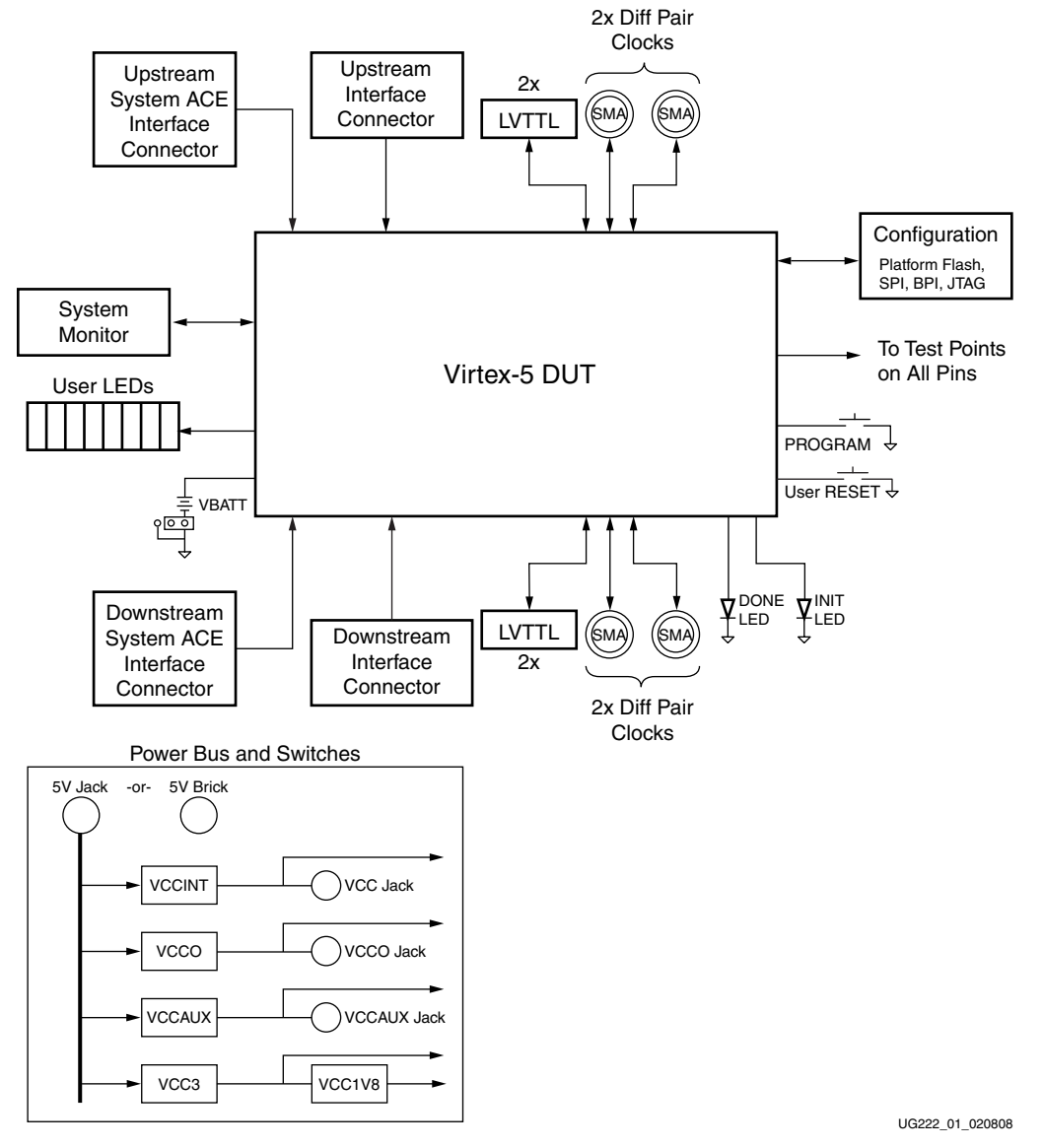

Figure 1 shows a block diagram of the board.

Figure 1: **Virtex-5 LX Prototype Platform Block Diagram**

#### Related Xilinx Documents

Prior to using the FF324, FF676, FF1153, or FF1760 prototype platform, users should be familiar with Xilinx resources. See References for direct links to Xilinx documentation. See the following locations for additional documentation on Xilinx tools and solutions:

- EDK: www.xilinx.com/edk
- ISE® Design Tools: www.xilinx.com/ise
- Answer Browser: www.xilinx.com/support
- Intellectual Property: www.xilinx.com/ipcenter

## **Detailed Description**

The Virtex-5 LX FPGA prototype platform board is shown in Figure 2. The numbered sections on the pages following the figures contain details on each feature.

**Note:** The image might not reflect the current revision of the board.

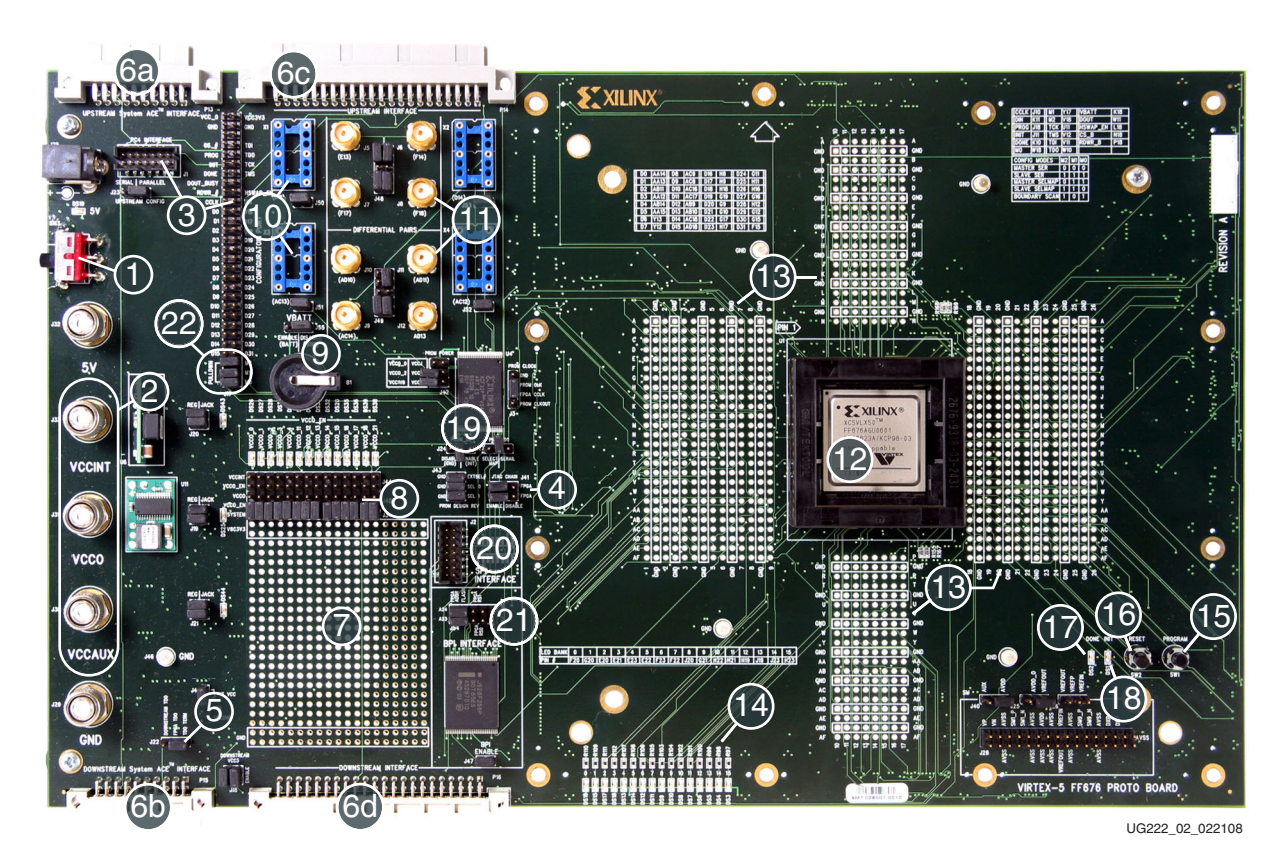

Figure 2: **Detailed Description of Virtex-5 LX Prototype Platform Components**

#### 1. Power Switch

The board has an onboard power supply and an ON|OFF power switch (SW3). The green LED (DS19) lights up to indicate power from the power brick connector or the 5V jack (J32).

#### On Position

In the ON position, the power switch enables delivery of all power to the board by way of voltage regulators situated on the backside of the board. These regulators feed off a 5V external power brick or the 5V power supply jack (J32).

The voltage regulators deliver fixed voltages. The maximum current range for each supply varies. Table 1, page 11 shows the maximum voltage and maximum current for each onboard power supply. If the current exceeds maximum ratings, use the power jacks to supply power to the DUT.

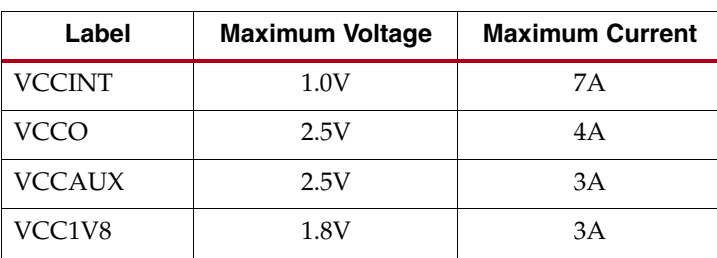

#### Table 1: **Voltage Ranges**

#### Off Position

In the OFF position, the power switch disables all modes of powering the DUT.

#### Power Enable Jumpers

For each power supply there are headers (J20, J19, and J21) marked REG ENABLE or REG|JACK. Placement of jumpers on these headers enables delivery of all power from the onboard regulators. Removing all jumpers allows the user to provide power from the three power supply jacks marked VCCINT (J33), VCCO (J31), and VCCAUX (J30).

**Note:** If using an external bench top power supply, 5V must be applied to the 5V jack, J32, for proper operation.

#### 2. Power Supply Jacks

One method of delivering power to the DUT is by way of the power supply jacks: VCCINT (J33), VCCO (J31), and VCCAUX (J30). (Consult the *Virtex-5 FPGA Data Sheet: DC and Switching Characteristics* [Ref 1] for the maximum voltage rating for each device.) The power supply jacks are:

- VCCINT
	- Supplies voltage to the  $V_{\text{CCTNT}}$  of the DUT
- VCCO
	- Supplies I/O voltages to the DUT
	- Each bank can be powered from one of two sources ( $V<sub>CCO</sub>$ ,  $V<sub>CCINT</sub>$ ) by appropriate placement of jumpers on the header
- VCCAUX
	- Supplies voltage to the  $V_{\text{CCAUX}}$  DUT pins

## 3. Configuration Ports

The configuration port header (J17) supports all Virtex-5 device configuration modes. For use with a Parallel Cable III or Parallel Cable IV cable, the header supports Slave Serial and JTAG configuration modes.

Table 2 shows Serial mode connectivity between the configuration port header and a Parallel Cable III or Parallel Cable IV flying-wire cable.

Table 2: **Serial Mode**

| <b>Configuration Port Header</b> | <b>Parallel Cable III/IV Pins</b> |
|----------------------------------|-----------------------------------|
| VCC3                             | <b>VCC</b>                        |
| <b>GND</b>                       | <b>GND</b>                        |
| <b>CCLK</b>                      | <b>CCLK</b>                       |
| <b>DONE</b>                      | D/P                               |
| DIN                              | DIN                               |
| <b>PROG</b>                      | <b>PROG</b>                       |
| <b>INIT</b>                      |                                   |

Table 3 shows JTAG mode connectivity between the configuration port header and a Parallel Cable III or Parallel Cable IV flying-wire cable.

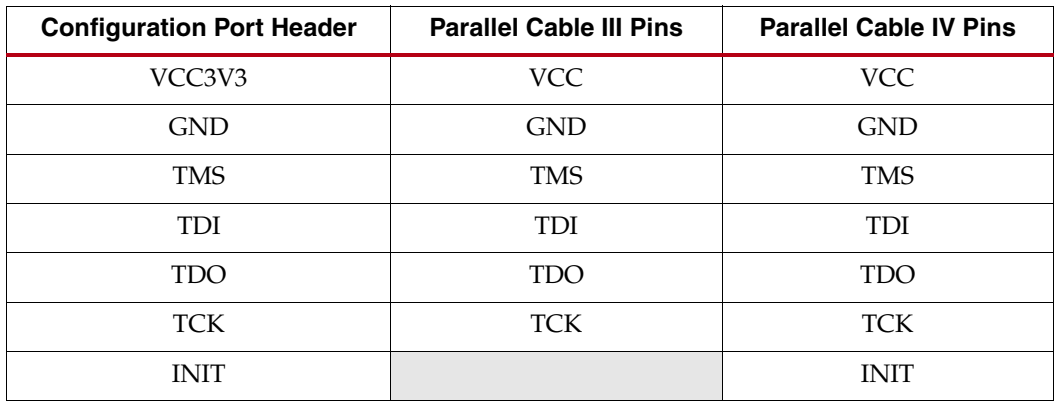

#### Table 3: **JTAG Mode**

#### PC4 JTAG Configuration Interface

The JTAG configuration port (J1) for the board allows for device programming and FPGA debug. This interface can be used with a Parallel Cable III or Parallel Cable IV cable for JTAG programming and debugging via the JTAG configuration port.

#### 4. JTAG Chain

J41 is a 2 x 3 header (Figure 3) that allows users to select either the ISPROM or the FPGA or both devices in the JTAG chain. Table 4 shows the jumper settings for the JTAG chain header.

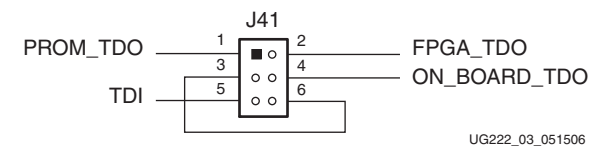

Figure 3: **JTAG Chain Jumper**

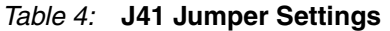

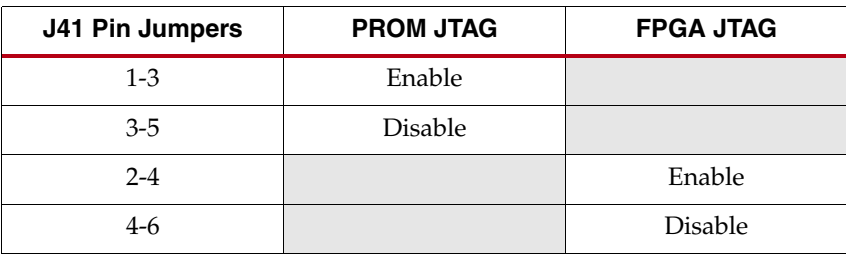

## 5. JTAG Termination Header

When connecting another board to the downstream System ACE interface connector (P3) or the downstream interface connector (P4), jumper pins 1-2 on the JTAG termination header (J22); otherwise jumper pins 2-3 for on-board termination.

The TCK and TMS pins are parallel feedthrough connections from the upstream System ACE interface connector to the downstream System ACE interface connector and drive the TCK and TMS pins of the onboard PROM and the DUT.

**Note:** The termination jumper must be in place on the last board in the chain to connect the TDO pin of the final device to the TDO feedback chain.

## 6. Upstream/Downstream Connectors

#### 6a. Upstream System ACE Interface Connector

The upstream System ACE interface connector (P1) can be used to configure the DUT (Figure 4). Any JTAG configuration stream can source this connector. For example, a System ACE controller with a CompactFlash card can be used to generate very large JTAG streams for configuring multiple Virtex-5 prototype platforms using the downstream System ACE interface connector.

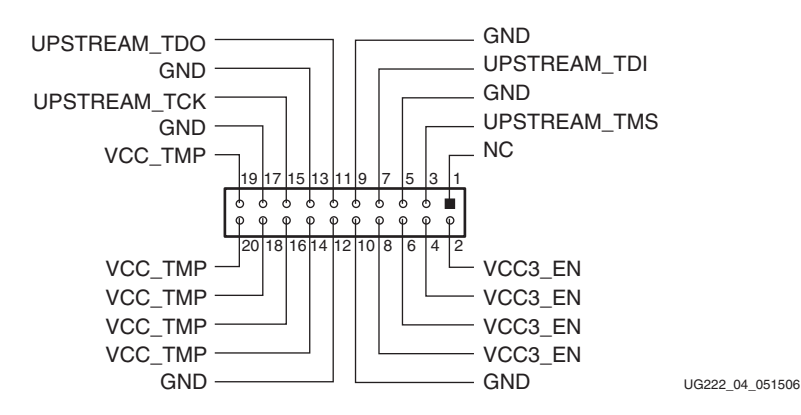

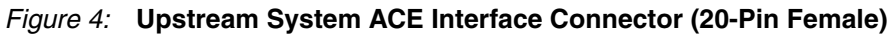

#### 6b. Downstream System ACE Interface Connector

The downstream System ACE interface connector (P3) is used to pass configuration information to a DUT in a downstream prototype platform board from sources such as a Parallel Cable III cable or an upstream System ACE interface connector (Figure 5).

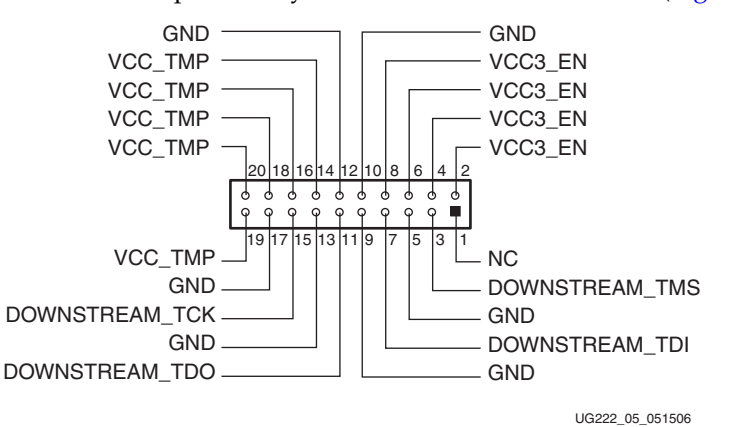

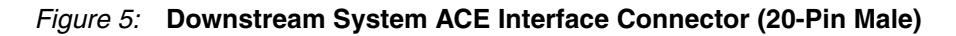

#### 6c. Upstream Interface Connector

The upstream interface connector (P2) is used to configure the DUT in select map or slaveserial mode (Figure 6). This connector can be sourced by a downstream interface connector of another prototype platform board.

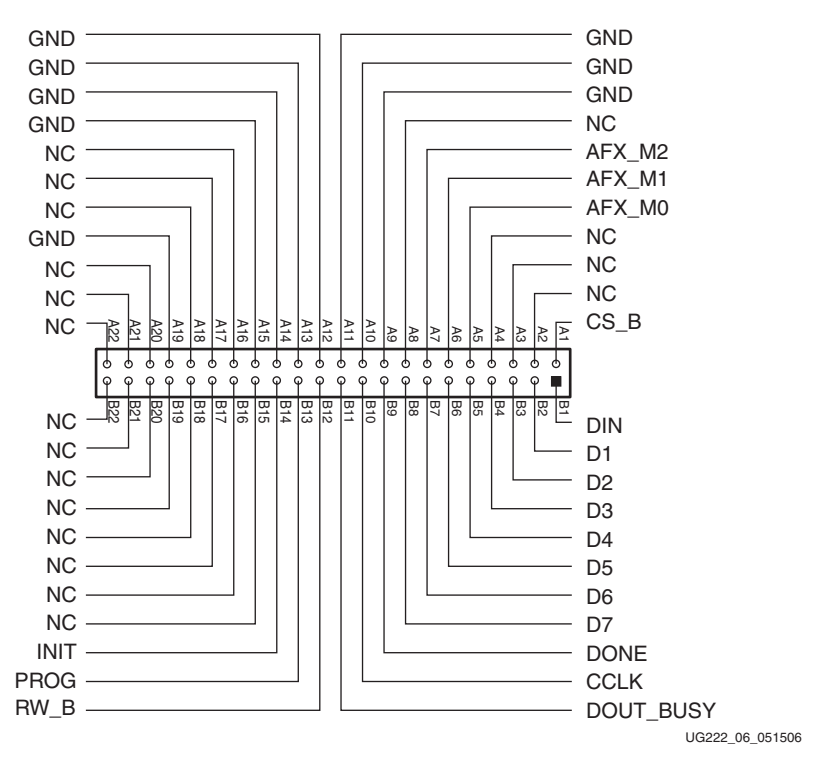

Figure 6: **Upstream Interface Connector (44-Pin Female)**

#### 6d. Downstream Interface Connector

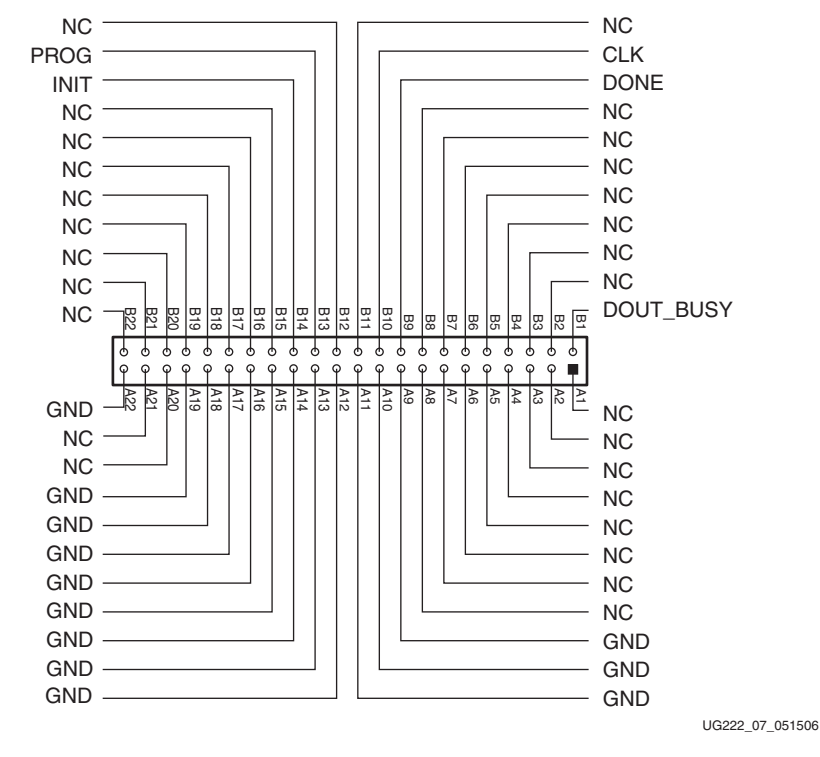

The downstream interface connector (P4) passes serial configuration information to the DUT in the downstream prototype platform board (Figure 7).

Figure 7: **Downstream Interface Connector (44-Pin Male)**

#### 7. Prototyping Area

The prototyping area accommodates 0.10-inch spaced ICs. The kit contains headers that can be soldered to the breakout area, if desired. Power and ground buses are located at the top and bottom edges, respectively, of the prototyping area.

#### 8.  $V_{CCO}$ -Enable Supply Jumpers

Virtex-5 FPGAs have 9 to 33 SelectIO banks (J44 and J45), labeled VCCO\_0 to VCCO\_34, each with a  $V_{CCO}$ -enable supply jumper. The  $V_{CCO}$ -enable supply jumpers can connect each bank to one of the two onboard supplies, the  $V_{\text{CCINT}}$  or  $V_{\text{CCO}}$  supplies. These jumpers must be installed for the Virtex-5 device to function normally.

#### 9. VBATT

An onboard battery holder (B1) is connected to the VBATT pin of the DUT. If an external power supply is used, the associated jumper must be removed; instead, use a 12-mm lithium coin battery (3V).

## 10. Oscillator Sockets

The board has four crystal oscillator sockets (X1, X2, X3, X4), all wired for standard LVTTL-type oscillators. These sockets connect to the DUT clock pads (Table 5). Onboard termination resistors can be changed by the user. The oscillator sockets accept both halfand full-sized oscillators and are powered by the DUT VCCO power supply.

| Label                      | <b>Clock Name</b> | <b>Pin Number for Package Type</b> |                 |                  |                  |  |
|----------------------------|-------------------|------------------------------------|-----------------|------------------|------------------|--|
|                            |                   | <b>FF324</b>                       | <b>FF676</b>    | FF1153           | FF1760           |  |
| OSC Socket<br>Top 1        | IO L1P CC GC 3    | B9                                 | D <sub>13</sub> | H <sub>19</sub>  | M27              |  |
| <b>OSC</b> Socket<br>Top 2 | IO L1N CC GC 3    | <b>B10</b>                         | D <sub>14</sub> | H20              | N <sub>26</sub>  |  |
| OSC Socket<br>Bottom 1     | IO L8P CC GC 4    | U11                                | AC13            | AF20             | AL <sub>27</sub> |  |
| OSC Socket<br>Bottom 2     | IO L8N CC GC 4    | T <sub>11</sub>                    | AC12            | AF <sub>19</sub> | AM27             |  |

Table 5: **Oscillator Socket Clock Pin Connections**

## 11. Differential Clock Inputs

In addition to the oscillator sockets, there are eight  $50\Omega SMA$  connectors (J5, J6, J7, J8, J9, J10, J11, J12) that allow connection to an external function generator. These connect to the DUT clock pads as shown in Table 6. They can also be used as differential clock inputs. The differential clock pairings (differential pairs) are as shown in the tables.

Table 6: **SMA Clock Pin Connections**

| Label | <b>Clock Name</b> | <b>Pin Number for Package Type</b> |                  |                 |                 |
|-------|-------------------|------------------------------------|------------------|-----------------|-----------------|
|       |                   | <b>FF324</b>                       | <b>FF676</b>     | FF1153          | FF1760          |
| P     | IO LOP CC GC 3    | A8                                 | F14              | H <sub>18</sub> | K <sub>15</sub> |
| N     | IO LON CC GC 3    | A9                                 | E13              | J17             | K14             |
| P     | IO_L9P_GC_3       | A11                                | F <sub>18</sub>  | H <sub>22</sub> | L <sub>29</sub> |
| N     | IO L9N GC 3       | A12                                | F <sub>17</sub>  | H <sub>23</sub> | L30             |
| P     | IO L9P CC GC 4    | R <sub>11</sub>                    | AD <sub>11</sub> | AE18            | AP13            |
| N     | IO_L9N_CC_GC_4    | R <sub>10</sub>                    | AD <sub>10</sub> | AF18            | AN13            |
| P     | IO_L6P_GC_4       | R <sub>12</sub>                    | AD <sub>13</sub> | AH19            | AM28            |
| N     | IO_L6N_GC_4       | T <sub>12</sub>                    | AC14             | AG20            | AN28            |

## 12. DUT Socket

The DUT socket (U1) contains the user FPGA. The DUT must be oriented using the P1 indicator on the board.

**Caution!** Failure to insert the device to the proper orientation can damage the device. To avoid pin damage, always use the vacuum tool provided when inserting or removing the Virtex-5 device. When using BGA packages, do not apply pressure to the device while activating the socket. Doing so can damage the socket and/or the device.

#### 13. Pin Breakout

The pin breakout area is used to monitor or apply signals to each of the DUT pins. Headers can be soldered to the breakout area to use with certain types of oscilloscope probes, for either connecting function generators or wiring pins to the pin breakout area. Table 7 shows the clocks in the pin breakout area that connect to the DUT clock pads.

| Label         | <b>Clock Name</b>           | <b>Pin Number for Package Type</b> |                 |                 |                 |  |
|---------------|-----------------------------|------------------------------------|-----------------|-----------------|-----------------|--|
|               |                             | FF324                              | <b>FF676</b>    | FF1153          | FF1760          |  |
|               | IO_L2P_GC_VRN_3             | E <sub>9</sub>                     | E12             | J16             | K13             |  |
|               | IO_L2N_GC_VRP_3             | D <sup>9</sup>                     | F12             | J15             | J13             |  |
|               | IO_L3P_GC_3                 | E10                                | D <sub>15</sub> | J20             | L27             |  |
|               | IO L3N GC 3                 | E11                                | E15             | J21             | M28             |  |
|               | IO L4P GC 3                 | C8                                 | E10             | J14             | L15             |  |
|               | IO_L4N_GC_VREF_3            | <b>B8</b>                          | E11             | H <sub>15</sub> | L <sub>16</sub> |  |
|               | IO_L5P_GC_3                 | D <sub>10</sub>                    | E16             | G20             | K <sub>28</sub> |  |
|               | IO_L5N_GC_3                 | C10                                | E17             | F <sub>20</sub> | K29             |  |
|               | IO_L6P_GC_3                 | A6                                 | F <sub>9</sub>  | H <sub>13</sub> | M14             |  |
| Breakout Area | IO_L6N_GC_3                 | A7                                 | F10             | H14             | L14             |  |
|               | IO_L7P_GC_3                 | <b>B11</b>                         | E18             | G21             | J30             |  |
|               | IO_L7N_GC_3                 | C11                                | F19             | G22             | K30             |  |
|               | $IO$ <sub>L8P</sub> $_GC_3$ | <b>B6</b>                          | F8              | H <sub>12</sub> | N <sub>16</sub> |  |
|               | IO_L8N_GC_3                 | C7                                 | E8              | G13             | M16             |  |
|               | IO_L4P_GC_4                 | U14                                | AD15            | AK19            | AP30            |  |
|               | IO_L4N_GC_VREF_4            | U13                                | AD14            | $A$ [19         | AN29            |  |
|               | IO L5P GC 4                 | U10                                | AD <sub>8</sub> | AG15            | AM13            |  |
|               | IO_L5N_GC_4                 | U <sub>9</sub>                     | AC7             | AF14            | AM14            |  |
|               | IO_L7P_GC_VRN_4             | V11                                | AB12            | AG17            | <b>AN15</b>     |  |
|               | IO_L7N_GC_VRP_4             | V10                                | AC11            | AG16            | AN14            |  |

Table 7: **Breakout Clock Pin Connections**

## 14. User LEDs (Active-High)

There are 16 active-High user LEDs on the board. Before configuration, the LEDs reflect the status of the configuration mode pins. During configuration, the LEDs are in a highimpedance condition. After configuration, the LEDs are available to the user and reflect the status of pins D0-D7 and D24-D31 (corresponding to LED 0- LED 15). Table 8 shows the LED assignments.

| <b>LED</b>       | <b>After Configuration</b> | <b>Pin Number for Package Type</b> |                 |            |        |  |
|------------------|----------------------------|------------------------------------|-----------------|------------|--------|--|
|                  |                            | <b>FF324</b>                       | <b>FF676</b>    | FF1153     | FF1760 |  |
| $\boldsymbol{0}$ |                            | C16                                | F20             | A33        | G42    |  |
| $\mathbf{1}$     |                            | C15                                | G20             | <b>B32</b> | F42    |  |
| $\mathbf{2}$     |                            | A14                                | E20             | C33        | G41    |  |
| 3                |                            | A13                                | E21             | <b>B33</b> | F41    |  |
| $\overline{4}$   |                            | <b>B15</b>                         | E23             | D32        | J41    |  |
| 5                |                            | <b>B14</b>                         | E22             | C32        | H41    |  |
| 6                | Available as user LEDs     | A16                                | F <sub>23</sub> | D34        | K42    |  |
| $\overline{7}$   |                            | <b>B16</b>                         | F <sub>22</sub> | C34        | J42    |  |
| 8                |                            | G14                                | J20             | H33        | Y40    |  |
| 9                |                            | D <sub>14</sub>                    | G21             | G32        | L40    |  |
| $10\,$           |                            | A18                                | H22             | E34        | M41    |  |
| 11               |                            | A17                                | H21             | F33        | L42    |  |
| 12               |                            | <b>B13</b>                         | H19             | E33        | N41    |  |
| 13               |                            | C13                                | J19             | E32        | M42    |  |
| 14               |                            | C17                                | J23             | F34        | P40    |  |
| 15               |                            | <b>B18</b>                         | H <sub>23</sub> | G33        | N40    |  |

Table 8: **LED Assignments and Corresponding I/O**

### 15. PROGRAM Switch

This active-Low PROGRAM switch (SW1) grounds the DUT's PROG pin when pressed. This action clears the DUT.

## 16. RESET Switch (Active-Low)

The RESET switch (SW2) connects to a standard I/O pin on the DUT, allowing the user, after configuration, to reset the logic within the DUT. When pressed, this switch grounds the pin. Table 9 shows the INIT pin locations for the available DUT package types.

Table 9: **User Hardware and Corresponding I/O Pins**

| Label | <b>Pin Number for Package Type</b> |        |               |     |  |
|-------|------------------------------------|--------|---------------|-----|--|
|       | <b>FF324</b>                       | FF1153 | <b>FF1760</b> |     |  |
| RESET | F14                                | 121    | 132           | W40 |  |

**Notes:** 

1. Refer to the readme.txt file for implementation of this user pin.

## 17. DONE LED

The DONE LED (DS2) indicates the status of the DONE pin on the DUT. This LED lights up when DONE is High or if power is applied to the board without a part in the socket.

#### 18. INIT LED

The INIT LED (DS1) lights when the DUT has successfully powered up and completed its internal power-on process.

## 19. Platform Flash ISPROM

A 32-Mb Platform Flash ISPROM (U4) is provided on the board for configuration (Table 10). Refer to the *Platform Flash ISPROM* data sheet [Ref 2] for a detailed description.

Table 10: **Platform Flash ISPROM Configuration**

| Label | <b>Description</b>                                                                                                    |
|-------|----------------------------------------------------------------------------------------------------|
| J42   | Provides power to the ISPROM. These jumpers must be installed for proper<br>operation of the ISPROM.                     |
| J43   | Sets the design revision control for the ISPROM.                                                                         |
| J24   | Enables or disables the ISPROM by placing the address counter in reset and<br>DATA output lines in high-impedance state. |
| I27   | Sets the ISPROM for serial or select map configuration.                                                                  |
| J3    | Selects one of two modes of CCLK operation:<br>ISPROM provides CCLK (PROM CLKOUT)<br>٠<br>FPGA provides CCLK (FPGA CCLK) |

### 20. SPI Interface

The SPI interface is a four-wire, synchronous serial data bus configuration. The interface utilizes a 64-Mb STMicroelectronics low-voltage, serial Flash memory device (U10), part number M25P64, which can be used for FPGA configuration or to hold user data. An SPI system typically consists of a master device and at least one slave device. For Virtex-5 FPGA configuration, the FPGA is the SPI master and the SPI Flash PROM is the slave device. The SPI interface uses four signals (Table 11) to communicate between the FPGA and the Flash PROM device.

| Label               | <b>Pin Number for Package Type</b> |              |                 |                 |  |  |
|---------------------|------------------------------------|--------------|-----------------|-----------------|--|--|
|                     | <b>FF324</b>                       | <b>FF676</b> | FF1153          | <b>FF1760</b>   |  |  |
| Serial Clock (C)    | N8                                 | I10          | M <sub>13</sub> | AF15            |  |  |
| Serial Data Out (Q) | R7                                 | K11          | N13             | R <sub>14</sub> |  |  |
| Chip Select (S_N)   | P <sub>10</sub>                    | AA10         | AE12            | AK14            |  |  |
| Serial Data In (D)  | P9                                 | AA9          | AE13            | AK15            |  |  |

. Table 11: **SPI Pins**

The J2 connector allows users to connect a Parallel Cable IV ribbon cable to configure the SPI device. For SPI programming, refer to the latest version of Xilinx iMPACT software tool documentation. To set the Mode pins for SPI configuration, see the *Virtex-5 FPGA Configuration User Guide* [Ref 3]. The PROGRAM pin must be held Low when configuring the SPI device. After configuring the SPI device, the PROGRAM pin must be released to configure the FPGA from the SPI device.

## 21. BPI Interface

The BPI interface is a x16 asynchronous bus configuration. The BPI device is a 256-Mb Intel Strata Flash (U18), part number JS28F256P30. Table 12 shows the pin mapping from the BPI device to the FPGA.

| Label           | <b>Pin Number for Package Type</b> |                 |                  |                  |  |  |
|-----------------|------------------------------------|-----------------|------------------|------------------|--|--|
|                 | <b>FF324</b>                       | <b>FF676</b>    | FF1153           | FF1760           |  |  |
| DQ0             | P <sub>12</sub>                    | AA14            | AC20             | AJ27             |  |  |
| DQ1             | P <sub>13</sub>                    | AA13            | AC19             | AI26             |  |  |
| DQ <sub>2</sub> | M11                                | AB11            | AE17             | AL14             |  |  |
| DQ3             | N11                                | AA12            | AD <sub>16</sub> | AL15             |  |  |
| DQ4             | T <sub>13</sub>                    | AB14            | AE19             | AK29             |  |  |
| DQ <sub>5</sub> | T14                                | AA15            | AD <sub>19</sub> | AJ28             |  |  |
| DQ <sub>6</sub> | M10                                | Y13             | AF <sub>16</sub> | AK13             |  |  |
| DQ7             | N <sub>10</sub>                    | Y12             | AE16             | AI13             |  |  |
| DQ8             | U8                                 | AC9             | AG12             | AM16             |  |  |
| DQ <sub>9</sub> | V8                                 | AC <sub>8</sub> | AH12             | AN <sub>16</sub> |  |  |

Table 12: **BPI Pins**

|                | <b>Pin Number for Package Type</b> |              |                  |                 |  |  |
|----------------|------------------------------------|--------------|------------------|-----------------|--|--|
| Label          | <b>FF324</b>                       | <b>FF676</b> | FF1153           | FF1760          |  |  |
| DQ10           | V12                                | AC16         | AH20             | AN30            |  |  |
| DQ11           | V13                                | AC17         | AG21             | AM29            |  |  |
| DQ12           | V <sub>6</sub>                     | AB9          | AF13             | AK17            |  |  |
| <b>DQ13</b>    | $\rm V7$                           | AB10         | AG13             | AL16            |  |  |
| DQ14           | V15                                | AC18         | AF21             | AK27            |  |  |
| DQ15           | U15                                | AD18         | AG22             | AK28            |  |  |
|                |                                    |              |                  |                 |  |  |
| A1             | C6                                 | H8           | L15              | R15             |  |  |
| A2             | $\rm D7$                           | H9           | L14              | P16             |  |  |
| A <sub>3</sub> | H13                                | H18          | K <sub>23</sub>  | N30             |  |  |
| A4             | G13                                | G19          | L23              | P30             |  |  |
| A5             | E7                                 | G9           | K14              | P13             |  |  |
| A <sub>6</sub> | $\mathbf{D}8$                      | G10          | K13              | N14             |  |  |
| ${\rm A}7$     | F13                                | G17          | J22              | M29             |  |  |
| $\rm A8$       | F12                                | H17          | K22              | N29             |  |  |
| A <sub>9</sub> | F7                                 | G11          | J12              | P15             |  |  |
| A10            | ${\rm G}8$                         | H11          | K12              | N15             |  |  |
| A11            | D13                                | H16          | K19              | P <sub>28</sub> |  |  |
| A12            | C12                                | G16          | J19              | N28             |  |  |
| A13            | G <sub>9</sub>                     | H12          | L16              | R17             |  |  |
| A14            | F8                                 | G12          | K16              | P17             |  |  |
| A15            | D12                                | G15          | L21              | P <sub>26</sub> |  |  |
| A16            | E12                                | F15          | K21              | $\rm P27$       |  |  |
| $\rm A17$      | F <sub>9</sub>                     | H13          | K18              | N13             |  |  |
| A18            | G10                                | H14          | K17              | M13             |  |  |
| A19            | G11                                | F13          | L19              | R27             |  |  |
| A20            | ${\rm F}11$                        | G14          | L20              | <b>R28</b>      |  |  |
| A21            | $\rm V17$                          | AB17         | AF <sub>23</sub> | $A$ J30         |  |  |
| A22            | V18                                | AA17         | AG23             | AK30            |  |  |
| A23            | T <sub>9</sub>                     | AA8          | AE14             | AJ17            |  |  |
| A24            | R9                                 | $\rm Y8$     | AF15             | AJ16            |  |  |
|                |                                    |              |                  |                 |  |  |

Table 12: **BPI Pins (Cont'd)**

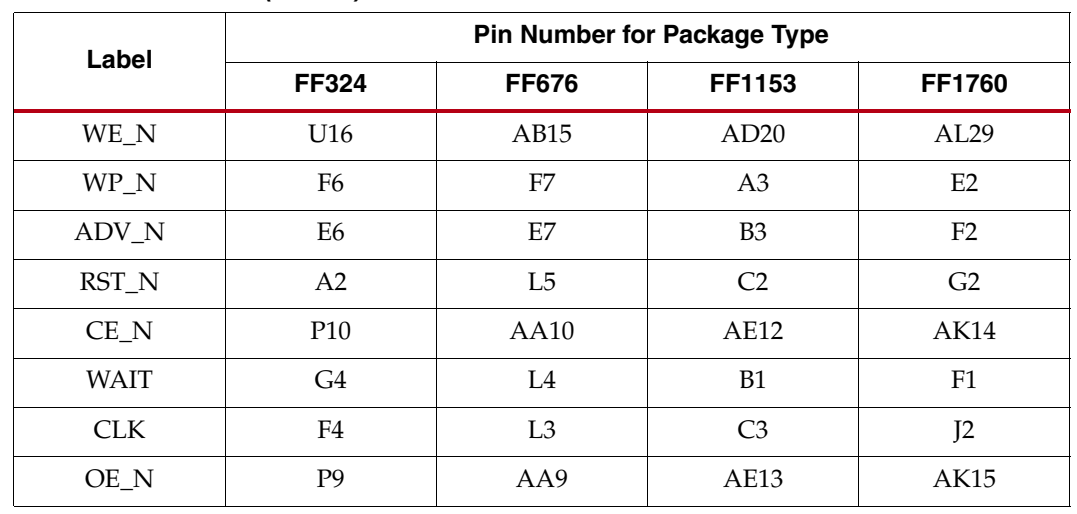

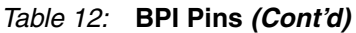

J47 is a three-pin header that allows users to connect the OE signal to VCC or to an FPGA pin. Jumper pin 1 to 2 connects the OE signal to VCC. Jumper pin 2 to 3 connects the OE signal to an FPGA IOB. Table 12 shows the corresponding FPGA pin.

J54 allows users to connect the revision select (RS) signals to the highest address lines of the BPI device. Jumper pins 1 to 3 and pins 2 to 4 connect address 23 and address 24 to FPGA IOBs. Jumper pins 3 to 5 and pins 4 to 6 connect RS0 and RS1 to the highest address lines of the BPI device. Refer to the *Virtex-5 FPGA Configuration User Guide* [Ref 3] for more information on how the RS signals may be applied in a user's application.

## 22. Configuration Mode Pins

The three jumpers on J17 control the configuration mode pins M0-M2. These pins set the configuration mode for the FPGA and determine the direction of CCLK (see Table 13 and Figure 8). A jumper across both columns of J17 for each mode pin sets logic 0; removing the jumper sets logic 1. The default value 000 corresponds to the Master Serial configuration mode.

| <b>Configuration Mode</b> | <b>M2</b> | M1 | M0 | <b>CCLK Direction</b> |
|---------------------------|-----------|----|----|-----------------------|
| Master Serial             | 0         | O  | 0  | Output                |
| Master SPI                | 0         | O  |    | Output                |
| Master BPI-Up             | 0         |    | 0  | Output                |
| Master BPI-Down           | $\Omega$  |    | 1  | Output                |
| Master SelectMAP          |           | 0  | 0  | Output                |
| <b>JTAG</b>               |           | 0  |    | Input (TCK)           |
| Slave SelectMAP           |           |    | 0  | Input                 |
| Slave Serial              |           |    |    | Input                 |

Table 13: **Configuration Mode Pin Jumper Settings**

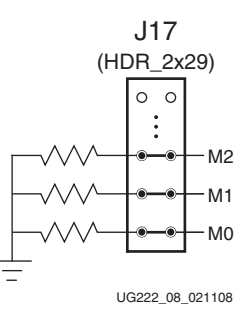

Figure 8: **Default Configuration Mode Jumper Settings**

## **References**

- 1. DS202, *Virtex-5 FPGA Data Sheet: DC and Switching Characteristics*
- 2. DS123, *Platform Flash ISPROM Data Sheet*
- 3. UG191, *Virtex-5 FPGA Configuration User Guide*
- 4. UG196, *Virtex-5 FPGA RocketIO GTP Transceiver User Guide*

#### Documents supporting Virtex-5 devices:

- 1. DS100, *Virtex-5 Family Overview*.
- 2. DS202, *Virtex-5 FPGA Data Sheet: DC and Switching Characteristics*
- 3. UG190, *Virtex-5 FPGA User Guide*
- 4. UG193, *XtremeDSP Design Considerations*
- 5. UG191, *Virtex-5 FPGA Configuration User Guide*
- 6. UG192, *Virtex-5 FPGA System Monitor User Guide*
- 7. UG195, *Virtex-5 FPGA Packaging and Pinout Specification*